# **Implementing Digital Zoom API using Cucumber JVM hooks**

by Prasant Sutaria

**Pre-requisite:** Before we get into details of implementing the Smart reporting API in your framework. We will need to add the Perfecto Smart reporting dependency to Project's **pom.xml** file (If maven is used as the build tool). Please follow the instruction provided in - [Download the Reporting SDK#Java](https://developers.perfectomobile.com/display/PD/Download+the+Reporting+SDK#DownloadtheReportingSDK-Java)

Cucumber JVM has supported hooks since earlier version. Hooks in Cucumber JVM are similar to TestNG's Listeners, which provide interface to implement code that will be executed at certain events in test execution life cycle. For more details on what is hooks - [https://docs.cucumber.io/cucumber](https://docs.cucumber.io/cucumber/api/#hooks) [/api/#hooks](https://docs.cucumber.io/cucumber/api/#hooks)

When we implement hooks to report scenario results and take screenshots, we may need to share state (web driver, reportiumClient and other related objects) between glue code (step definition and hooks classes). There are several ways to share state between glue code:

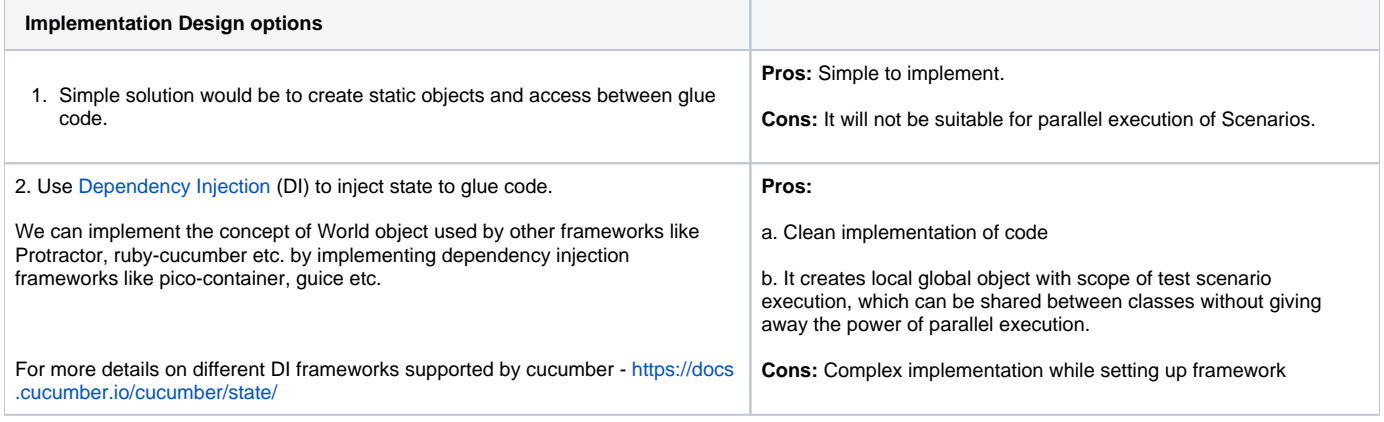

In this article, we will look into implementation of **pico-container DI framework** to share state between glue code.

**Steps**

1. We will start with creating a Java Maven project and add following dependencies to pom.xml file:

## **pom.xml**

```
 <!-- cucumber-picocontainer dependency -->
   <dependency>
   <groupId>io.cucumber</groupId>
   <artifactId>cucumber-picocontainer</artifactId>
   <version>${cucumber.version}</version>
    <scope>test</scope>
 </dependency>
    <!-- Junit dependency -->
 <dependency>
    <groupId>junit</groupId>
    <artifactId>junit</artifactId>
    <version>${junit.version}</version>
    <scope>test</scope>
 </dependency>
    <!-- Cucumber Junit dependency -->
 <dependency>
   <groupId>io.cucumber</groupId>
```

```
 <artifactId>cucumber-junit</artifactId>
   <version>${cucumber.version}</version>
    <scope>test</scope>
 </dependency>
```
Latest Cucumber version at the time of writing this article was **4.2.2**. For latest version of cucumber jvm visit - [https://mvnrepository.com/artifact/io.](https://mvnrepository.com/artifact/io.cucumber/cucumber-jvm) [cucumber/cucumber-jvm](https://mvnrepository.com/artifact/io.cucumber/cucumber-jvm)

2. Create a class called World, it will represent the object to be injected into glue code.

World class must extend PicoFactory class. World class can have any number of member variables and the variable be accessed by getter and setter methods. For our purpose, World class has 2-member variables: web driver and reportium instance.

#### **World.java**

```
package io.perfecto.stepdefs;
import org.openqa.selenium.remote.RemoteWebDriver;
import cucumber.runtime.java.picocontainer.PicoFactory;
import io.perfecto.reporting.Reports;
// Class to hold webdriver and reportium client
public class World extends PicoFactory{
         private RemoteWebDriver webDriver;
         private Reports report;
         // Get Webdriver
         public RemoteWebDriver getWebDriver() {
                 return webDriver;
         }
         // Set Webdriver
         public void setWebDriver(RemoteWebDriver webDriver) {
                 this.webDriver = webDriver;
         }
         // Get Reportium client
         public Reports getReport() {
                 return report;
         }
         // Set Reportium client
         public void setReport(Reports report) {
                 this.report = report;
         }
}
```
3. Implement Constructor in Step definition classes and hooks class. The constructor will accept a World type parameter.

#### **StepDefinition.java**

```
package io.perfecto.stepdefs;
import org.junit.Assert;
import org.openqa.selenium.remote.RemoteWebDriver;
import cucumber.api.java.en.Given;
public class StepDef{
         // World Object instance to inject driver and reportium objects
         private World world;
         public StepDef(World world) {
                 this.world = world;
         }
        @Given("^I have (\lambda +) cukes in my belly$")
         public void i_have_cukes_in_my_belly(int arg1) throws Throwable {
                 // Getting web driver instance from world object
                 RemoteWebDriver driver = this.world.getWebDriver();
                 driver.get("http://perfecto.io");
                 Assert.assertEquals("Wrong title", driver.getTitle());
         }
}
```
4. Implement Cli runner for cuke runner instead of Junit runner. For more details about cli runner - [https://docs.cucumber.io/cucumber/api/#from-the](https://docs.cucumber.io/cucumber/api/#from-the-command-line)[command-line](https://docs.cucumber.io/cucumber/api/#from-the-command-line)

### **CukeRunner.java**

```
package io.perfeco.cucumber;
import cucumber.api.cli.Main;
public class CukeRunner {
         public static void main(String[] args) throws Throwable {
         final String[] cucumberArgs = {
                 " –g" \prime "io.perfecto.stepdefs",
                  "classpath:features"
         };
         Main.main(cucumberArgs);
     }
}
```
**Known Limitation of the Approach <b>Work Around Work Around** 

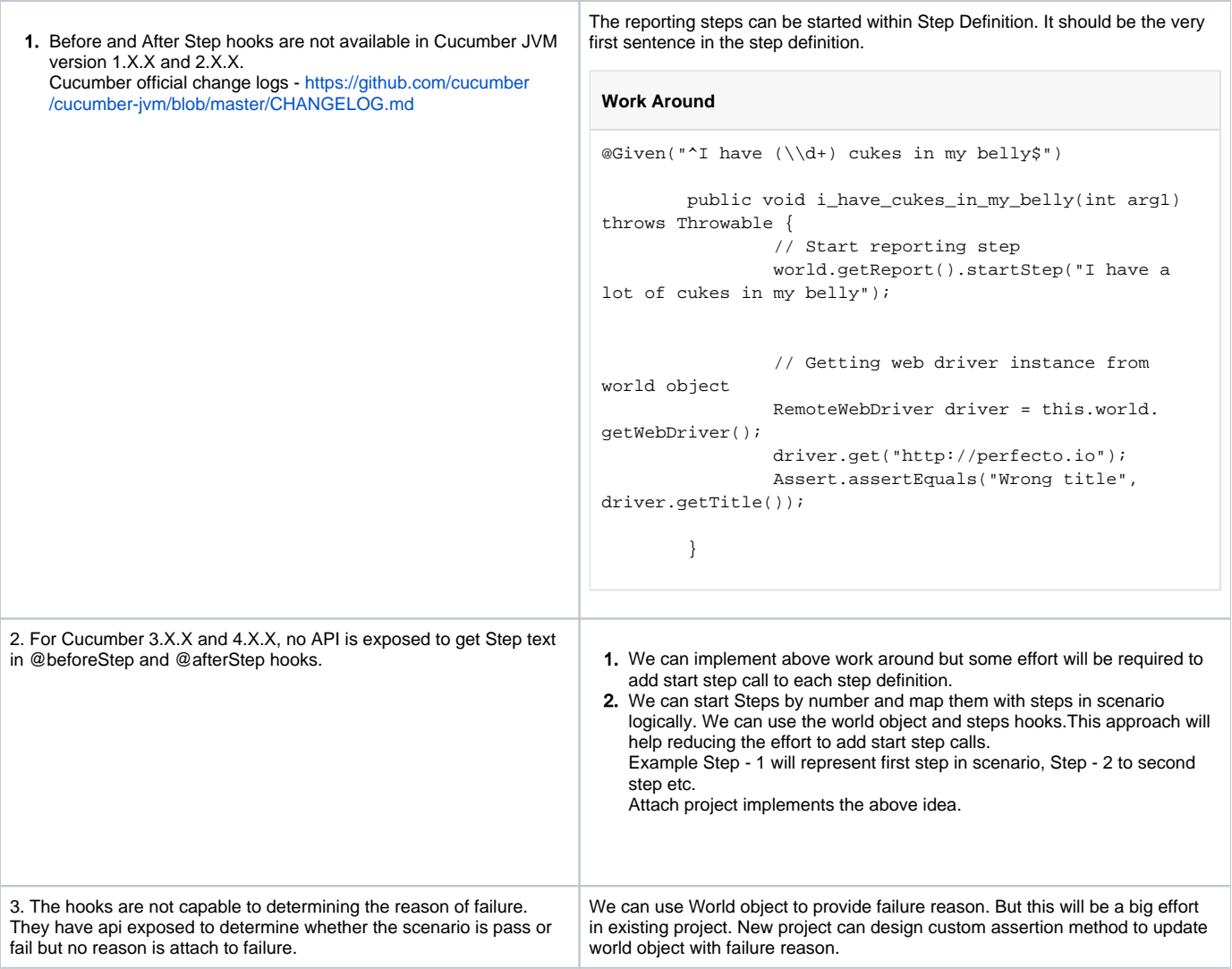

Download the example project from here - [https://github.com/PerfectoCode/Reporting-Sample-Cucumber\\_JVM/tree/master/cucumber\\_sample/src/test/java](https://github.com/PerfectoCode/Reporting-Sample-Cucumber_JVM/tree/master/cucumber_sample/src/test/java/io) [/io](https://github.com/PerfectoCode/Reporting-Sample-Cucumber_JVM/tree/master/cucumber_sample/src/test/java/io)